### 三菱電機シーケンサ MELSEC Q, iQ-F 等対応 Ethernet, RS-232C 通信 Visual Basic .NET DLL

# **SimpleMC 1.0**

取り扱い説明書

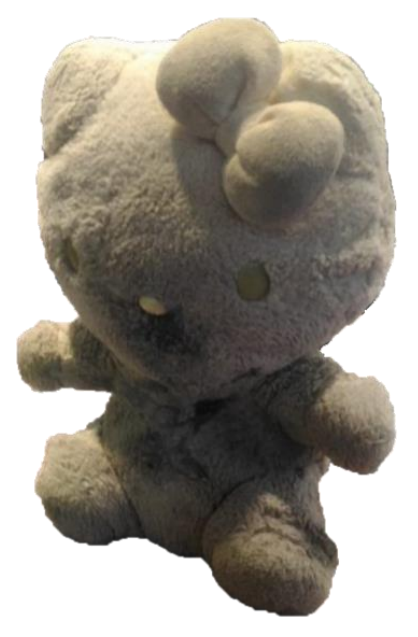

Mail: 下記サイトのメールフォームから URL: [https://www.kumasys.jp](https://www.kumasys.jp/)

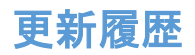

2023.05.02. SimpleMC ver1.00 公開 (ただし元となったソフトがあり、そのリネーム版)

# 目次

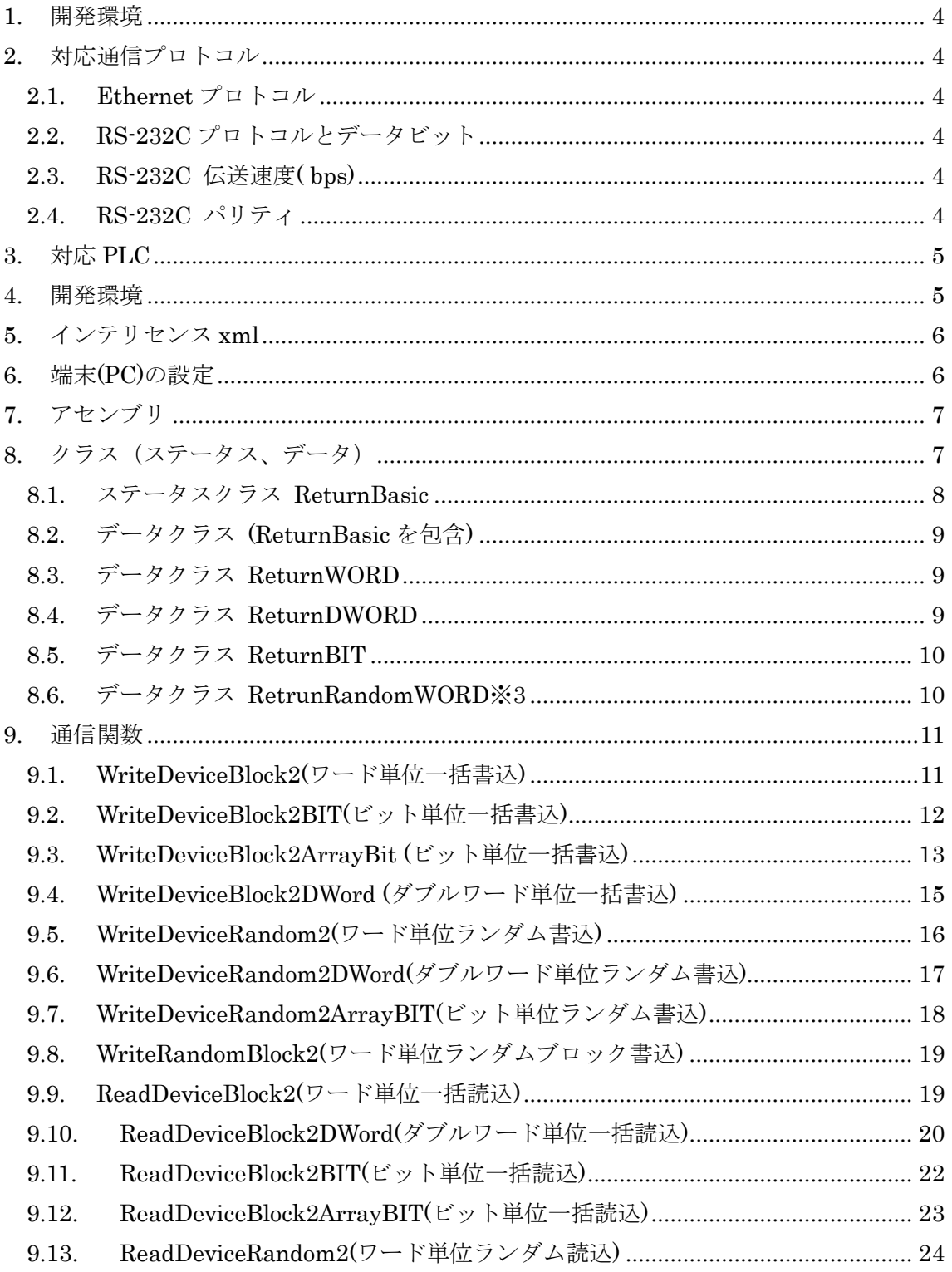

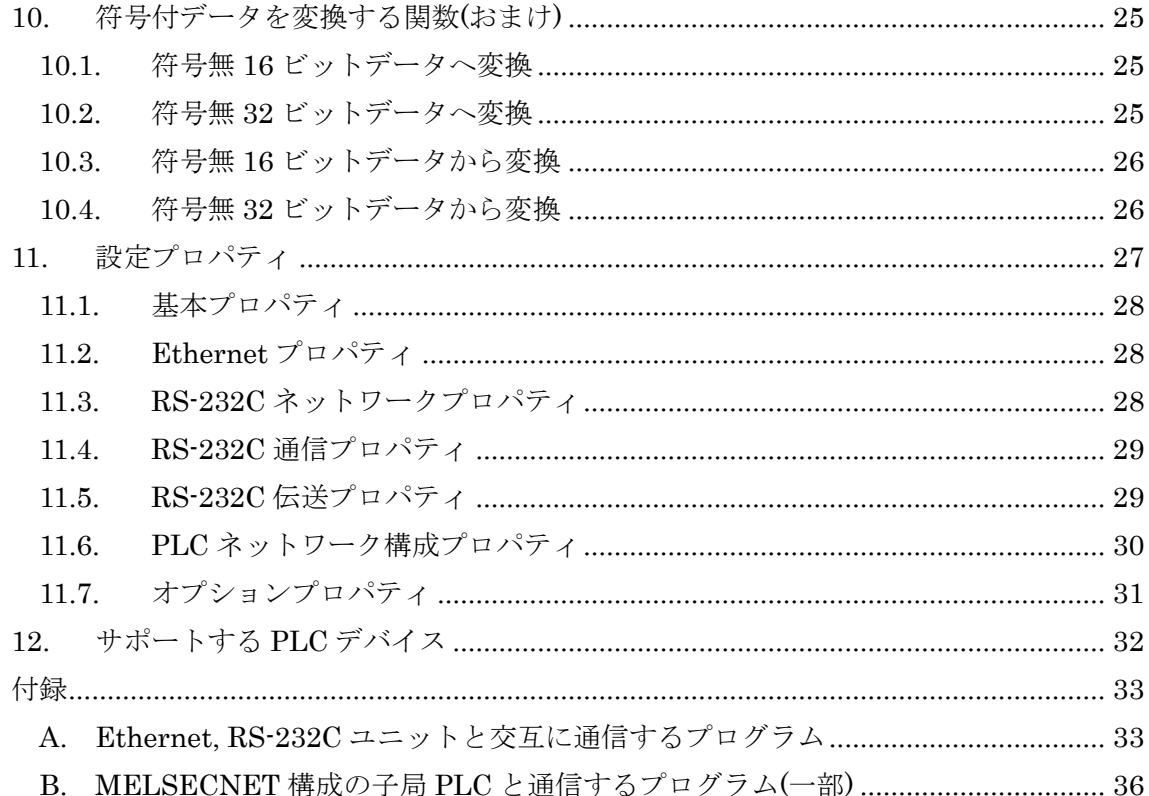

# <span id="page-4-0"></span>**1.** 開発環境

本ライブラリは Visual Basic .NET、 .NET Framework 4.5 以上の SDK におけるユーザ アプリの作成を想定しています。C# で利用される場合の機能保証は致しません。

# <span id="page-4-1"></span>**2.** 対応通信プロトコル

## <span id="page-4-2"></span>**2.1. Ethernet** プロトコル

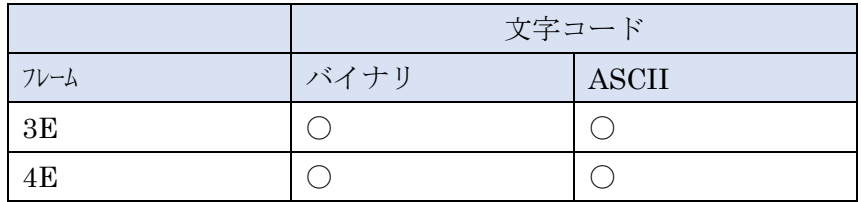

### <span id="page-4-3"></span>**2.2. RS-232C** プロトコルとデータビット

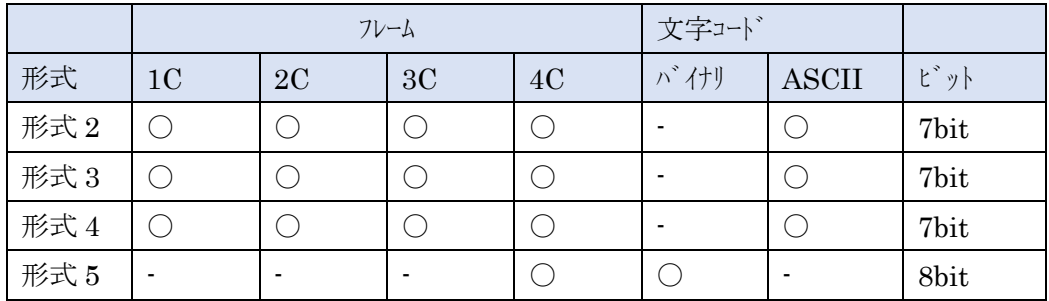

### <span id="page-4-4"></span>**2.3. RS-232C** 伝送速度**( bps)**

300/600/1200/2400/4800/9600/14400/19200/38400/57600/115200 の範囲で、RS-232C の端末にあわせて設定可能

### <span id="page-4-5"></span>**2.4. RS-232C** パリティ

奇数、偶数を RS-232C 端末に合わせて設定可能

# <span id="page-5-0"></span>**3.** 対応 **PLC**

MC プロトコルに対応した PLC 通信ユニット

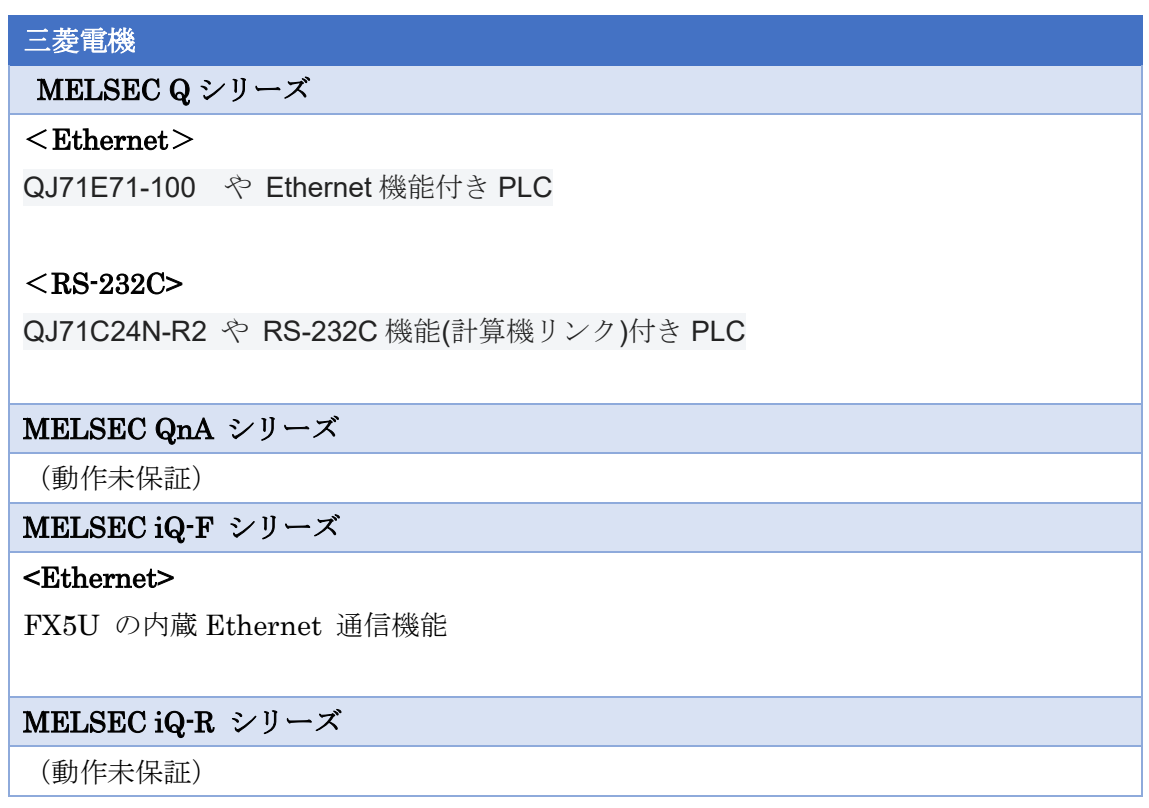

# <span id="page-5-1"></span>**4.** 開発環境

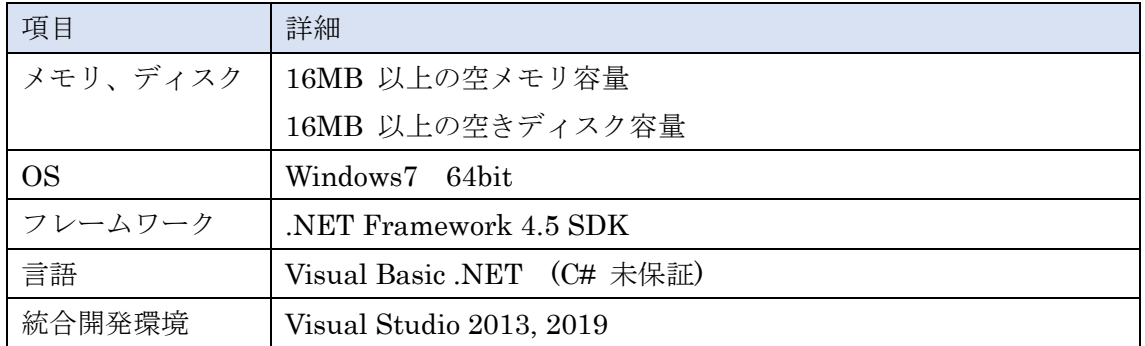

統合開発環境、フレームワークの動作条件や利用方法につきましては Microsoft のホーム ページ等をご参照ください。

# <span id="page-6-0"></span>**5.** インテリセンス **xml**

本ライブラリはインテリセンス(コーディング補助情報)も xml ファイルとして付属してい ます。Visual Studio を使って作成される場合、この xml ファイルをプロジェクトから読込 むことでプログラムコードを入力しているさいに DLL のクラスや関数などの使い方が表示 されます。これによりユーザがアプリケーションを作成する時間が短縮します。

ダウンロードファイルに付属しているサンプルプロジェクトには DLL やインテリセンス (XML)をすでにインポート済みですので設定等のご参考に利用ください。

# <span id="page-6-1"></span>**6.** 端末**(PC)**の設定

一般の Ethernet や RS-232C 通信と同じ要領で設定してください。 ただし、RS-232C の場合、推奨される設定がありますので付録をご確認ください。

# <span id="page-7-0"></span>**7.** アセンブリ

ユーザプロジェクトで最初に以下のコードによりアセンブリを読み込むように設定します。 Imports SimpleMC.SimpleMC

アセンブリを利用するには以下のようにインスタンスを作成します。

Dim ins As SimpleMC.SimpleMC = New SimpleMC.SimpleMC

# <span id="page-7-1"></span>**8.** クラス(ステータス、データ)

通信の戻り値となるクラスは、必ず ステータス(ReturnBasic)クラスを含んでいます。 Write(書き込み)系の関数であれば ReturnBasic クラスが戻り値になります。 関数により戻り値クラスが異なりますので各関数の項目をご参照ください。

戻り値クラスの関係は以下になります。

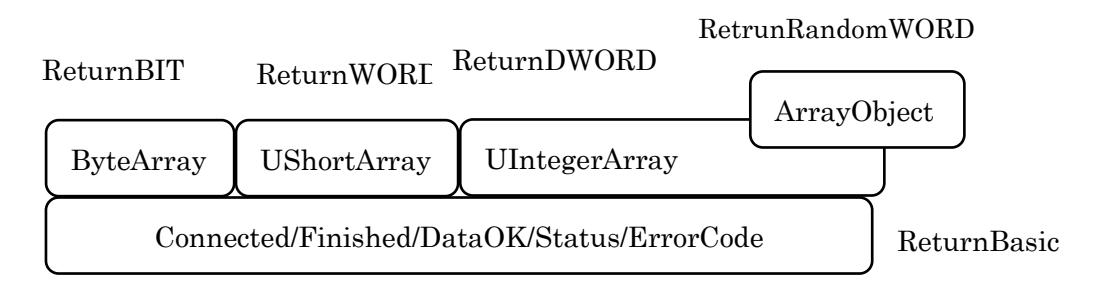

戻り値の使い方に関しましては、

ins.WriteDeviceRandom2(3, objword).Finished

このように直接クラス内のデータを取得することもできますが、

Dim rtn As New RetrunRandomWORD

いったんこのようにデータ型を定義してから、

#### rtn = ins.WriteDeviceRandom2(3, objword)

このように戻り値クラスを退避してから戻り値をお使いください。

### <span id="page-8-0"></span>**8.1.** ステータスクラス **ReturnBasic**

この戻り値クラスは非同期通信におけるステータスを含みます。

| ステータス     | データ型           | 意味           |
|-----------|----------------|--------------|
| Connected | <b>Boolean</b> | 接続成功         |
| Finished  | <b>Boolean</b> | 通信終了または中断    |
| DataOK    | <b>Boolean</b> | 通信成功         |
| Status    | <b>Byte</b>    | ステータス(使用非推奨) |
| ErrorCode | UShort         | (ダミー)        |

これらのうち実際に利用するのは Finished と DataOK になります。

#### <同期実行をおこなう>

本ライブラリにおける通信は非同期通信になります。そのため同期実行を行う場合は Finished ステータスを用います。

#### While Not rtn.Finished : End While

このように Finished ステータスの値をみる While 文で待機することで同期実行になり ます。While を抜けるタイミングは、通信成功、またはタイムアウト時間が経過したときで す。これにより待機させる場合は通信関数実行前に必ず適切なタイムアウト時間を設定し ておいてください。

#### <通信結果を利用する>

通信成功の可否を次の動作に利用したい場合は、 DataOK ステータスを用います。

While Not rtn.Finished : End While If rtn.DataOK Then ' 通信成功時の処理 Else ' 通信失敗時の処理 End If

### <span id="page-9-0"></span>**8.2.** データクラス **(ReturnBasic** を包含**)**

Read(読み込み)系関数の戻り値である各データクラスは必ずステータスクラス ReturnBasic を含みます(継承関係は「クラス(ステータス、データ)」参照)。

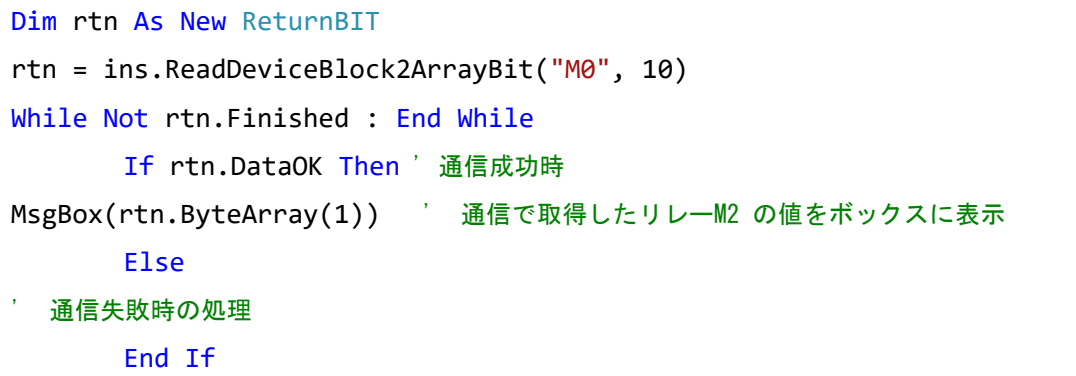

このように関数に対応した戻り値クラスのインスタンス変数を定義し、戻りインスタンス をこのようにいったん退避すれば、定義した変数を用いてステータスもデータも利用でき るというわけです。

### <span id="page-9-1"></span>**8.3.** データクラス **ReturnWORD**

このクラスは ReadDeviceBlock2DWORD などワードデータ読み込みの関数の戻り値ク ラスであり、ReturnBasic クラスを包含し、PLC から取得した UShort 配列データ UShortArray を含みます。

※関数実行後にこのクラスの UShortArray を用いる場合は通信が成功しているかを条件で見てから用いてください

#### <span id="page-9-2"></span>**8.4.** データクラス **ReturnDWORD**

このクラスは ReadDeviceBlock2 などダブルワードデータ読み込みの関数の戻り値クラ スであり、ReturnBasic クラスを包含し、PLC から取得した UInteger 配列データ UIntegerArray を含みます。

※関数実行後にこのクラスの UIntegerArray を用いる場合は通信が成功しているかを条件で見てから用いてください

#### <span id="page-10-0"></span>**8.5.** データクラス **ReturnBIT**

このクラスは ReadDeviceBlock2ArrayBIT などビットデータ読み込みの関数の戻り値ク ラスであり、ReturnBasic クラスを包含し、PLC から取得した Byte 配列データ ByteArray を含みます。

※関数実行後にこのクラスの ByteArray を用いる場合は通信が成功しているかを条件で見てから用いてください

#### <span id="page-10-1"></span>**8.6.** データクラス **RetrunRandomWORD**※**<sup>3</sup>**

このクラスは ReadDeviceBlock2ArrayBIT などビットデータ読み込みの関数の戻り値ク ラスであり、ReturnBasic クラスを包含し、PLC から取得した Ushort 配列データ UshortArray および 可変引数のオブジェクト ArrayObject ※2 を返します。

※ 関数実行後にこのクラスの ByteArray や ArrayObject を用いる場合は通信が成功しているかを条件で見てから用 いてください

※2. ReadDeviceRandom2 関数は引数にデバイス名("D0"など)を格納した配列を指定することもできますが、 直接、可変引数として "D0" などのデバイス名を指定することもできます。 戻り値の一つである ArrayObject は、可変引数としてデバイスを指定した場合に、ArrayObject と Ushort 配列が、 デバイスとデータという対応関係にあるということで用途によっては使い道があるかもしれません。

※3. 「Retrun」は本マニュアルの誤植ではありません。

10

# <span id="page-11-0"></span>**9.** 通信関数

Dim ins As New SimpleMC.SimpleMC 'Dim dat(10) As UShort 'dat にデータ格納処理 (省略) Dim ins As New ReturnBasic ins.WriteDeviceBlock2("D0", dat, 3)

通信関数はこのようにアセンブリのインスタンス変数を定義してから実行します。通信関 数の戻り値の使い方に関しては「7.クラス(ステータス、データ)」の各節を参照ください。

### <span id="page-11-1"></span>**9.1. WriteDeviceBlock2(**ワード単位一括書込**)**

この関数では任意点数の番号が連続したデバイスにワード単位の書き込みを行います。

<第 1 引数:str As String> たとえば, "D700" や "M10" といった文字列で始まりのデバイスを指定してください。

 $\langle \frac{26}{9}$  2 引数 : inputData As UShort $()$  > 書き込みたいワードデータ

<第3引数:k As UShort> 書込ワード点数,

<戻り値> 戻り値は ReturnBasic クラスインスタンス

<例>

例: デバイス D0~D2 の 3 点に UShort 配列要素 dat(0)~dat(2)を書き込む

ins.WriteDeviceBlock2("D0", dat, 3)

この例では実行後(通信成功時)、 D0= dat(0), D1= dat(1), D2= dat(2) となります。

#### <span id="page-12-0"></span>**9.2. WriteDeviceBlock2BIT(**ビット単位一括書込**)**

この関数ではビットデバイスのみを対象とします。ビット単位にビットデバイスに書き込 みます。

 $\leq$ 第1引数: str As String>

たとえば, "M10" といった文字列で始まりのビットデバイスを指定してください。

 $\langle$ 第2引数: inputData As UShort $0 >$ 

ビットデバイス列に書き込みたいワードデータ。つまり HEX でビット書き込みをします。

<第3引数:k As UShort>

inputData のデータのうち、実際に書き込むビット数

<戻り値>

戻り値は ReturnBasic クラスインスタンス

例: デバイス M0~M16 の 17 点に UShort 配列要素 dat の番号 0 の LSB から順に 17 ビット分書き込む。

dat(0)= &HABCD '1010\_1011\_1100\_1101 dat(1)= &HABCD '1010\_1011\_1100\_1101 ins.WriteDeviceBlock2BIT("M0", dat, 17)

この例では実行後(通信成功時)の PLC のデバイスは、

M0= dat(0) And (&B0000\_0000\_0000\_0001) '1  $M1 = dat(0)$  And (&B0000 0000 0000 0010) '0 M2= dat(0) And (&B0000\_0000\_0000\_0100) '1 M3= dat(0) And (&B0000\_0000\_0000\_1000) '1 M4= dat(0) And (&B0000\_0000\_0001\_0000) '0  $M5= dat(0)$  And  $(& B0000_0000_0010_0000)$  '0 M6= dat(0) And (&B0000\_0000\_0100\_0000) '1  $M7 = dat(0)$  And (&B0000\_0000\_1000\_0000) '1 M8= dat(0) And (&B0000\_0001\_0000\_0000) '1 M9= dat(0) And (&B0000\_0010\_0000\_0000) '1  $M10= dat(0)$  And  $(&B0000~0100~0000~0000)$  '0  $M11 = dat(0)$  And (&B0000 1000 0000 0000) '1

 $M12= dat(0)$  And  $(& B0001$  0000 0000 0000) '0

M13= dat(0) And (&B0010\_0000\_0000\_0000) '1

 $M14= dat(0)$  And  $(&B0100 0000 0000 0000)$  '0

 $M15= dat(0)$  And  $(&B1000 0000 0000 0000)$  '1

 $M16 = dat(1)$  And (&B0000 0000 0000 0001) '1

M17 以降 = そのまま(書き込みせず)

の値になっております。指定されていないビットデバイス(例では M17 以降)には一**瞬たり** とも書き込みません。

<span id="page-13-0"></span>なので立てられては困るフラグがある場合に有用な関数です。

#### **9.3. WriteDeviceBlock2ArrayBit (**ビット単位一括書込**)**

この関数は任意点数の番号が連続したビットデバイスへ書き込む関数です。 WriteDeviceBlock2 でも任意点数のビットデバイスに書き込むことができますが、書き込 みデータの要素とデバイスを1対1の対応にしたい場合は 書き込みデータが Byte 配列で あるこの関数を用います。

<第 1 引数:str As String> たとえば, "M10" といった文字列で始まりのビットデバイスを指定してください。

 $\langle$ 第2引数: inputData As Byte $0 >$ 書き込む Byte 配列の各要素とビットデバイスが1対1の関係になります。 書き込む Byte 配列は 0 であれば OFF、 それ以外は ON のデータと解釈します。

<第 3 引数:k As UShort> 書き込むビット点数を指定します。

<戻り値> 戻り値は ReturnBasic クラスインスタンス

<例>

例: デバイス M0~M1 の 2 点に Byte 配列要素 dat(0)~dat(1)を書き込む

```
dat(0)= &00 '0 は OFF と解釈
dat(1)= &FF '0 以外は ON と解釈
ins.WriteDeviceBlock2ArrayBit("D0", dat, 1)
```
この例の場合、関数実行後(通信成功時)、PLC デバイスは  $MO = dat(0)$  And  $(&B0000_0000)$  '0 M1=dat(1) And (&B0000\_0001) '1

になります。

#### <span id="page-15-0"></span>**9.4. WriteDeviceBlock2DWord (**ダブルワード単位一括書込**)**

この関数では、任意点数の番号が連続したダブルワードデバイスに、UInteger 型(ダブルワ ード)配列データを書き込みます。

<第 1 引数:str As String>

たとえば, "D0" といった文字列で始まりのワードデバイスを指定してください。

 $\langle$ 第2引数: inputData As UInteger $()$  > 配列番号 0 から順にダブルワード単位で各要素にデータを格納してください。 各要素とダブルワードデバイス( "D0" & "D1"、"D2" & "D3"など)は対応関係です。

<第3引数:k As UShort>

書込むダブルワードデバイスの点数を指定してください。

<戻値>

戻り値は ReturnBasic クラスインスタンス

<例>

例: デバイス D0~D5 のダブルワード 3 点に UInteger 配列 dat(0)~dat(2)を書き込む。

```
dat(0) = 8H12345678dat(1)= &H87654321
dat(2) = 8HABCD6543ins.WriteDeviceBlock2DWord("D0", dat, 3)
```
この例の場合、関数実行後(通信成功時)、PLC デバイスは D0=0x5678, D1=0x1234 D2=0x4321, D3=0x8765 D4=0x6543, D5=0xABCD

になります。

#### <span id="page-16-0"></span>**9.5. WriteDeviceRandom2(**ワード単位ランダム書込**)**

この関数では、任意点数の番号が連続しないワードデバイスに、UShort 型(ワード)データ を書き込みます。

この関数ではデバイス、書き込みデータの指定を、2 次元オブジェクト変数を引数する方法 と、可変引数で指定する方法があります(オーバーライド関数になっています)。

<第1引数:k As UShort>

書込むワードデバイスの点数を指定してください。

 $\langle$ 第2引数: inp(,) As Object>

書き込み先のワードデバイスと対応するデータを 2 次元オブジェクトとして指定します。 オブジェクト内は デバイス名(String 型) とそれに対応する データ(UShort型)の組み合わ せにしてください。

例: D0=33, D10=55, D20=77 をオブジェクト変数という形で書き込む

Dim obj(2, 1) As Object  $obj(0, 0) = "D0" : obj(0, 1) = 33$  $obj(1, 0) = "D0" : obj(1, 1) = 55$  $obj(2, 0) = "D0" : obj(2, 1) = 77$ ins.WriteDeviceRandom2(3, obj)

<第 2 引数(オーバーライド関数):ParamArray inp() As Object>

例: D0=33, D10=55, D20=77 を可変引数という形で書き込む ins.WriteDeviceRandom2(3, "D0", 33, "D10", 55, "D20", 77)

可変引数で指定する場合は第 2 引数以降は、デバイス名(String)とそれに対応するデータ (Ushort 型) をセットで順番に記述します。

<戻値>

戻り値は ReturnBasic クラスインスタンス

#### <span id="page-17-0"></span>**9.6. WriteDeviceRandom2DWord(**ダブルワード単位ランダム書込**)**

この関数では、任意点数の番号が連続しないダブルワードデバイスに、UInteger 型(ダブル ワード)データを書き込みます。

この関数ではデバイス、書き込みデータの指定を、2 次元オブジェクト変数を引数する方法 と、可変引数で指定する方法があります(オーバーライド関数になっています)。

<第1引数:k As UShort>

書込むダブルワードデバイスの点数を指定してください。

 $\langle$ 第2引数: inp(,) As Object>

書き込み先のダブルワードデバイスと対応するデータを 2 次元オブジェクトとして指定し ます。オブジェクト内は ダブルワードの最初のデバイス名(String 型) とそれに対応する データ(UInteger 型)の組み合わせにしてください。

例: D0-D1=0x12345678, D10-D11=87654321 をオブジェクト変数という形で書き込む

Dim obj(2, 1) As Object  $obj(0, 0) = "D0" : obj(0, 1) = 0$  & H12345678  $obj(1, 0) = "D10" : obj(1, 1) = 8H87654321$ ins.WriteDeviceRandom2DWord(2, obj)

<第 2 引数(オーバーライド関数):ParamArray inp() As Object>

例: D0-D1=0x12345678, D10-D11=87654321 を可変引数という形で書き込む

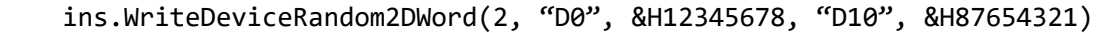

可変引数で指定する場合は第 2 引数以降は、デバイス名(String)とそれに対応するデータ (UInteger 型) をセットで順番に記述します。

<戻値>

戻り値は ReturnBasic クラスインスタンス

#### <span id="page-18-0"></span>**9.7. WriteDeviceRandom2ArrayBIT(**ビット単位ランダム書込**)**

この関数では、任意点数の番号が連続しないビットデバイスに、Byte 型(ダブルワード)デー タを書き込みます。

この関数ではデバイス、書き込みデータの指定を、2 次元オブジェクト変数を引数する方法 と、可変引数で指定する方法があります(オーバーライド関数になっています)。

<第1引数:k As UShort>

書込むビットデバイスの点数(ビット点数)指定してください。

 $\langle$ 第2引数: inp(,) As Object  $>$ 

書き込み先のビットデバイスと対応するデータを 2 次元オブジェクトとして指定します。 オブジェクト内は ビットデバイス名(String 型) とそれに対応する データ(Byte 型)の組み 合わせにしてください。

例: M0=0, M1=1 をオブジェクト変数という形で書き込む

Dim obj(2, 1) As Object  $obj(0, 0) = "MO" : obj(0, 1) = 8H0$  $obj(1, 0) = "M10" : obj(1, 1) = 8H1$ ins.WriteDeviceRandom2(2, obj)

<第 2 引数(オーバーライド関数):ParamArray inp() As Object>

例: M0=0, M1=1 を可変引数という形で書き込む

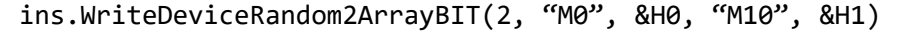

可変引数で指定する場合は第 2 引数以降は、デバイス名(String)とそれに対応するデータ (Byte 型) をセットで順番に記述します。

<戻値> 戻り値は ReturnBasic クラスインスタンス

### <span id="page-19-0"></span>**9.8. WriteRandomBlock2(**ワード単位ランダムブロック書込**)**

<span id="page-19-1"></span>削除

#### **9.9. ReadDeviceBlock2(**ワード単位一括読込**)**

この関数では任意点数の番号が連続するデバイスをワード単位に読込を行います。ビット 単位で UShort 配列に読み込みたい場合は ReadDeviceBlock2BIT を、ビット単位に Byte 配列に読み込みたい場合は ReadDeviceBlock2ArrayBIT を用いてください。

<第 1 引数:str As String> たとえば, "D700" や "M10" といった文字列で始まりのデバイスを指定してください。

<第2引数:k As UShort>

ワードデバイスを指定した場合は読込ワード点数、ビットデバイスを指定した場合は、16× k が読込ビット数になります。

<戻り値>

戻り値は ReturnWORD クラスインスタンス

<例>

例: デバイス D0~D2 の 3 点の値を UShort 配列インスタンスに読込み

D2 の値を表示

Dim ins As New ReturnWORD ins=ReadDeviceBlock2("D0", 3) Msgbox(ins.UShortArray(2))

例: デバイス M0-M15 の 1 ワード(16 点)の値を UShort 配列インスタンスに読込み、M0- M15 の値(16 点)を 2 進数表示。

Dim ins As New ReturnWORD

ins=ReadDeviceBlock2("M0", 1)

Msgbox(Convert.ToString(ins.UShortArray(0),2))

デバイス M0-M16 の 16 点が M15 より順に 1,0,0,0,0,1,0,0,1,1,0,0,0,0,1,0 だった場合、 これを実行した場合、

「100001001100001」と表示される。

#### <span id="page-20-0"></span>**9.10. ReadDeviceBlock2DWord(**ダブルワード単位一括読

#### 込**)**

この関数では任意点数の番号が連続するダブルワードデバイスをワード単位に読込を行い ます。

<第 1 引数:str As String>

たとえば, "D700"といった文字列で始まりのデバイスを指定してください。

<第2引数:k As UShort>

読込むダブルワードの点数を指定してください。

<戻り値>

戻り値は ReturnDWORD クラスインスタンス

<例>

例: デバイス D0~D5 の 3 点のダブルワード値を UInteger 配列インスタンスに読込み、 D2-D4(1 点のダブルワード)の値を表示

```
Dim rtn As New ReturnDWORD
rtn = ReadDeviceBlock2DWORD("D0", 3)
While Not rtn.Finished : End While
        If rtn.DataOK Then ' 通信成功時
MsgBox(rtn. UIntegerArray(1)) 
        Else
 ' 通信失敗時の処理
        End If
```
PLC デバイス の値が D0=0x1234 D1=0x5678 D2=0xABCD D3=0x12EF

としたとき、これを実行しボックスに表示される値は 「317696973」(0x1234ABCD)。

#### <span id="page-22-0"></span>**9.11. ReadDeviceBlock2BIT(**ビット単位一括読込**)**

この関数では任意点数の番号が連続するビットデバイスをビット単位に UShort 型に読込 を行います。

<第 1 引数:str As String>

たとえば, "M10" といった文字列で始まりのデバイスを指定してください。

<第2引数:k As UShort>

読み込むビットデバイスのビット数を指定してください。

<戻り値>

戻り値は ReturnWORD クラスインスタンス

<例>

例: デバイス M0-M16 の 17 点の値を UShort 配列インスタンスに読込み、M0-M15 の 値(16 点)を 2 進数表示したあと、M16 の値を表示

Dim ins As New ReturnWORD

ins=ReadDeviceBlock2BIT("M0", 17)

Msgbox(Convert.ToString(ins.UShortArray(0),2))

Msgbox(Convert.ToString(ins.UShortArray(1),2))

デバイス M0-M16 の 17 点が M16 より順に 1,1,0,0,0,1,0,0,1,1,0,0,0,0,1,0,1 だった場合、 これを実行した場合、

「1000100110000101」と表示された(LSB が M0 の値)あと

「000000000000001」と表示される(LSB が M16 の値)。

### <span id="page-23-0"></span>**9.12. ReadDeviceBlock2ArrayBIT(**ビット単位一括読込**)**

この関数では任意点数の番号が連続するビットデバイスをビット単位にByte 型に読込を行 います。

<第 1 引数:str As String>

たとえば, "M10" といった文字列で始まりのデバイスを指定してください。

<第2引数:k As UShort>

読み込むビットデバイスのビット数を指定してください。

<戻り値>

戻り値は ReturnBIT クラスインスタンス

<例>

例: デバイス M0-M2 の 3 点の値を Byte 配列インスタンスに読込み、M2 の値を表示す る。

Dim ins As New ReturnBIT ins=ReadDeviceBlock2ArrayBIT("M0", 3) Msgbox(ins.ByteArray(2))

#### <span id="page-24-0"></span>**9.13. ReadDeviceRandom2(**ワード単位ランダム読込**)**

この関数では任意点数の番号が連続しないワードデバイスやビットデバイスを、ワード単 位に UShort 配列インスタンスに読み込みます。

引数は読み込みたい デバイス名(String 型)からなる 1 次元オブジェクト配列にするか、 またはデバイス名(String 型)を可変引数で指定します。

1 次元オブジェクト配列で指定する場合はオブジェクトの大きさ(要素数)がそのまま読込み 点数になります。

<戻り値>

戻り値は ReturnWORD クラスインスタンス

<例>

例: D0, D100 を読込み、D100 の値を表示(オブジェクト配列で指定)

Dim obj(1) As Object  $obj(0) = "D0" : obj(1) = "D100"$ Msgbox(ins.ReadDeviceRandom2(obj).UShortArray(1))

例: D0, D100 を読込み、D100 の値を表示(可変引数で指定)

Msgbox(ins.ReadDeviceRandom2("D0","D100").UShortArray(1))

例: M0-M15, M25-M40 を読込み、M25-M40 の値を表示(オブジェクト配列で指定)

Dim obj(1) As Object  $obj(0) = "M0" : obj(1) = "M25"$ Msgbox(ins.ReadDeviceRandom2(obj).UShortArray(1))

例: M0-M15, M25-M40 を読込み、M25-M40 の値を表示(可変引数で配列で指定) Msgbox(ins.ReadDeviceRandom2("M0","M25").UShortArray(1))

# <span id="page-25-0"></span>**10.** 符号付データを変換する関数**(**おまけ**)**

データ変換関数は DatagridView のセルと PLC デバイス間のデータのやりとりのさいに通 信関数とあわせて用います。関数名が日本語です。おまけ程度の関数とお考えください。

### <span id="page-25-1"></span>**10.1.** 符号無 **16** ビットデータへ変換

DatagridView のセル値(符号付 16bit 整数)を PLC デバイスに書込むときに使います。

<引数:input As Integer>DatagridView のセル値を指定してください。

<戻値:UShort 型>

WriteDeviceBlock2 の第 2 引数 UShort 型配列の要素に格納することを想定した符号なし 16bit 整数

<例>

Dim dat(1) As UShort: dat(0) = 符号無 16 ビットデータへ変換(DatagridView1(1,1).Value) ins.WriteDeviceBlock2DWord("D0", dat, 1) ' D0=(DatagridView1(1,1)の数値

#### <span id="page-25-2"></span>**10.2.** 符号無 **32** ビットデータへ変換

DatagridView のセル値(ダブルワード分の符号付 32bit 整数)を PLC デバイスに書込むとき に使います。

<引数:input As Long>DatagridView のセル値を指定してください。

<戻値:UInteger 型> WriteDeviceBlock2DWord の第 2 引数 UInteger 型配列の要素に格納することを想定した 符号なし 32bit 整数

<例>

Dim ins As New SimpleMC.SimpleMC

Dim dat(1) As UInteger:

dat(0) = 符号無 32 ビットデータへ変換 (DatagridView1(1,1).Value) ins.WriteDeviceBlock2DWord("D0", dat, 1) ' D0, D1=(DatagridView1(1,1)の数値

### <span id="page-26-0"></span>**10.3.** 符号無 **16** ビットデータから変換

PLC から取得したデータ値を DatagridView のセルに書込むときに使います。

<引数: input As UShort>

ReadDeviceBlock2 の戻値にある UShort 型配列の要素から DatagridView のセルに格納す ることを想定した符号付 16bit 整数

<戻値:Short 型> 戻値は DatagridView セルに格納してください。

<例>

Dim ins As New SimpleMC.SimpleMC Dim dat(1) As Short dat= 符号無 16 ビットデータから変換(ins.ReadDeviceBlock2("D0", dat, 1)) DatagridView1(1,1).Value =  $dat(0)$ 

#### <span id="page-26-1"></span>**10.4.** 符号無 **32** ビットデータから変換

PLC から取得したデータ値を DatagridView のセルに書込むときに使います。

<引数: input As UShort> ReadDeviceBlock2DWord の戻値にある UInteger 型配列の要素から DatagridView のセル に格納することを想定した符号付 32bit 整数

<戻値:Integer 型> 戻値は DatagridView セルに格納してください。

<例>

Dim ins As New SimpleMC.SimpleMC Dim dat(1) As Integer dat= 符号無 32 ビットデータから変換(ins.ReadDeviceBlock2DWord("D0", dat, 1)) DatagridView1(1,1).Value =  $dat(0)$ 

# <span id="page-27-0"></span>**11.** 設定プロパティ

設定プロパティには「基本プロパティ」「Ethernet プロパティ」「RS-232C ネットワーク プロパティ」「RS-232C 通信プロパティ」「RS-232C 伝送プロパティ」「PLC ネットワーク 構成プロパティ」「オプションプロパティ」があります。

また、プロパティの一部には便宜のため列挙体を用意しておりますので、列挙体があるプ ロパティに関しては値にはなるべくこれをお使いください。

#### 【必ず設定するプロパティ】

「基本プロパティ」

#### 【PC と通信ユニット間が Ethernet 通信の場合】

「Ethernet プロパティ」を必ず設定

#### 【PC と通信ユニット間が Ethernet 通信の場合)

「RS-232C ネットワークプロパティ」「RS-232C 通信プロパティ」を必ず設定

#### 【PLC ネットワークにおける通信ユニットと通信する場合】

「PLC ネットワーク構成プロパティ」を必ず設定

<プログラムを作成するときの流れ> アセンブリを読み込む、インスタンス生成 ↓ プロパティを設定 ↓ 設定した通信先に対して通信関数を実行

また、プログラム途中で通信先を変える場合は、通信関数を実行する前に該当する部分の プロパティだけを上書きすることで最初と異なる通信先に対してデータのやりとりができ ます。

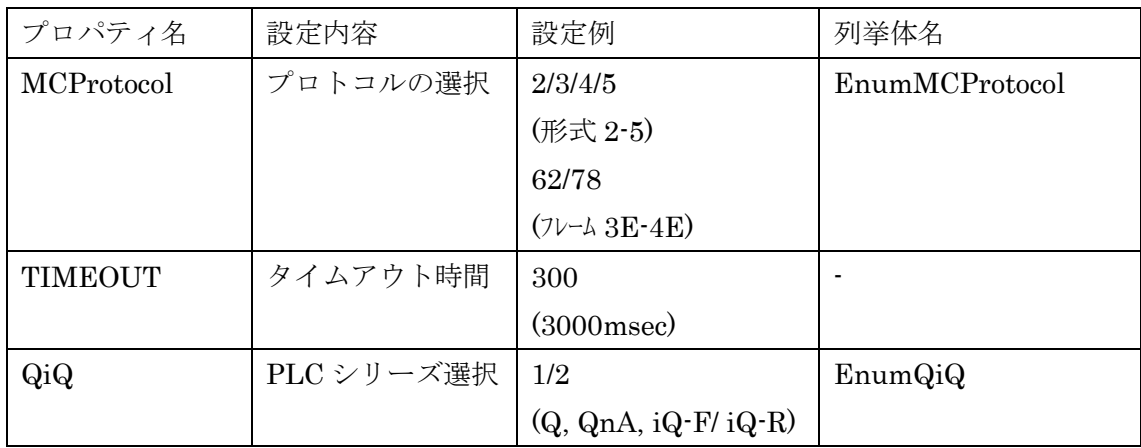

### <span id="page-28-0"></span>**11.1.** 基本プロパティ

QiQ は初期値は 1 (Q, QnA, iQ-F 対応) になっております。

## <span id="page-28-1"></span>**11.2. Ethernet** プロパティ

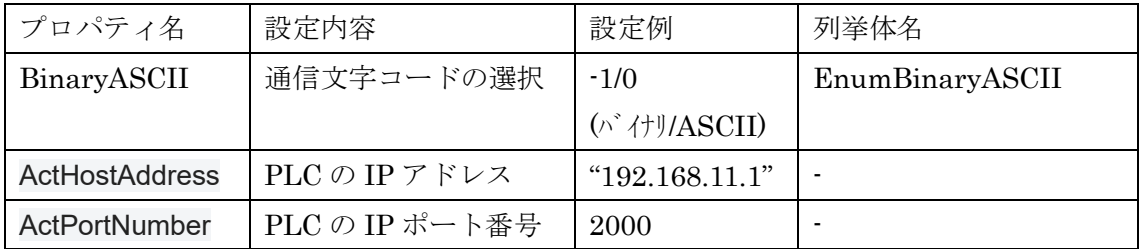

BinaryASCII プロパティは PLC の Ethernet 設定に合わせてください。

# <span id="page-28-2"></span>**11.3. RS-232C** ネットワークプロパティ

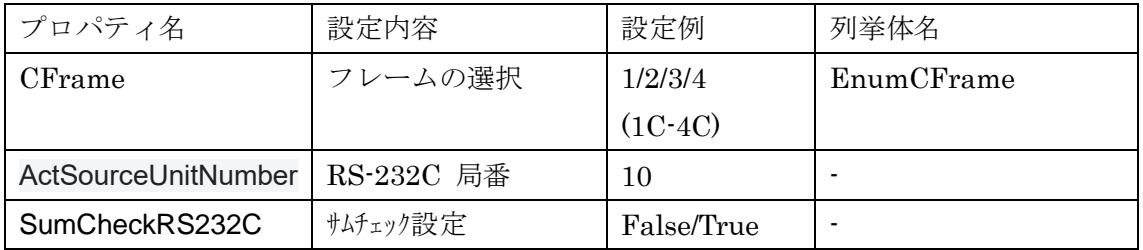

〇CFrame は初期値では 4 (4C) に設定しており、特に設定しなくても通信可能です。 もし 4 以外に設定した場合、形式 5 においては動作しません。プロトコル形式 5 で通信

する場合は必ず 4 (4C)に設定してください。

〇ActSourceUnitNumer は PLC の RS-232C 設定に合わせてください。

〇SumCheckRS232C は PLC の RS-232C 設定に合わせてください。

# <span id="page-29-0"></span>**11.4. RS-232C** 通信プロパティ

以下のプロパティは PLC や端末機器(PC)の RS232C 設定にあわせてください。

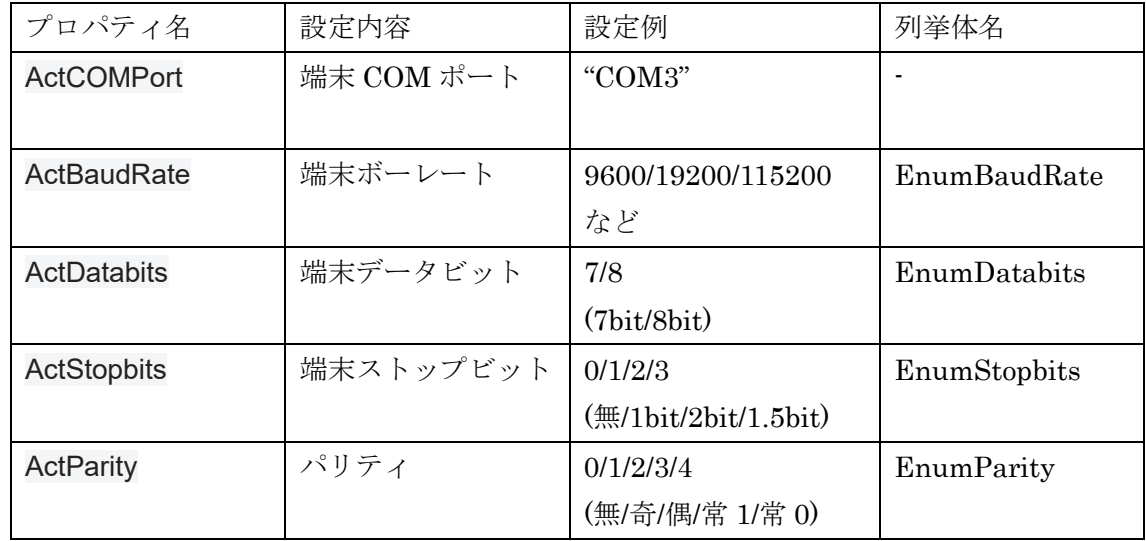

### <span id="page-29-1"></span>**11.5. RS-232C** 伝送プロパティ

以下のプロパティは必須ではありませんが RS-232C 端末の設定によっては設定が必要な 場合があります。

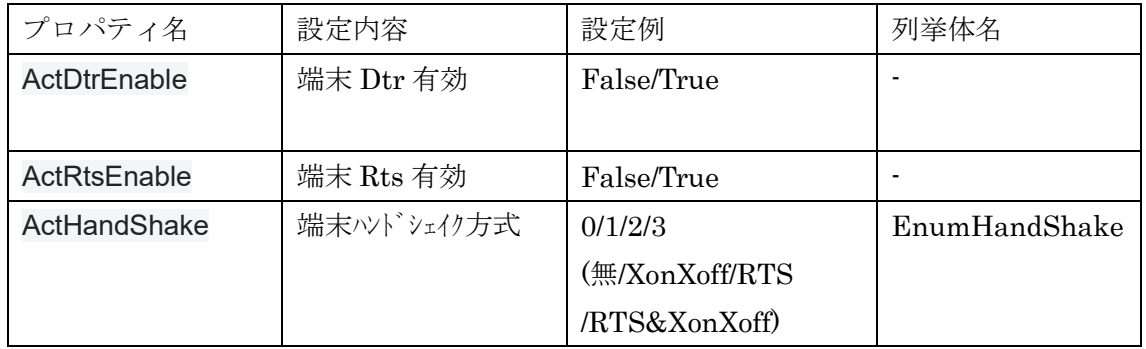

### <span id="page-30-0"></span>**11.6. PLC** ネットワーク構成プロパティ

以下のプロパティは PLC ネットワークが CPU と通信ユニットのみで、通信ユニットと端 末 (PC) が直結の場合は設定不要ですが、PLC が RS-232C のディジチェーン接続(マ ルチドロップ接続)や MELSECNET でネットワーク構成されている場合は設定が必要 です。

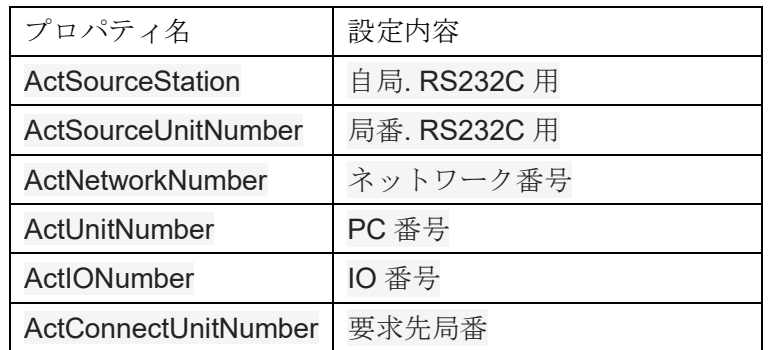

初期値は CPU 直結構成で値が振られています。

設定値については以下の表、付録、 MX Component など参考にしてください。 また設定の便宜として「EnumPLC 構成」「Enum 二重化・マルチ CPU 種別」という列挙 体も用意しています。

|                      |          | ネットワーク内    |            | 他ネットワーク    |      |           |       |            |
|----------------------|----------|------------|------------|------------|------|-----------|-------|------------|
|                      |          | 1.シングル     |            |            |      |           |       |            |
|                      | PLC での   | <b>CPU</b> | 2.二重化      | $\times 1$ | 4.設定 | 5.現在      |       | $\times 1$ |
| パラメータ名               | 用語       | (初期値)      | マルチ CPU    | 3.IO 通信    | 管理局  | 管理局       | $6 -$ | 7.IO 通信    |
|                      | 1.ネットワーク |            |            |            |      |           |       |            |
| ActNetworkNumber     | 番号       | 00         | 00         | 00         | 対象局  | 対象局       | 対象局   | 中継局        |
|                      | 2.PC     |            |            |            |      |           |       |            |
| ActUnitNumber        | 番号       | FF         | FF         | FF         | 7D   | <b>7E</b> | 対象局   | 中継局        |
|                      | 3.10     |            |            | 中継局        |      |           |       | 中継局        |
| ActIONumber          | 番号       | 03FF       | $\times 3$ | $\times 2$ | 03FF | 03FF      | 03FF  | $\times 2$ |
| ActConnectUnitNumber | 4.局番     | 00         | $\times 3$ | 中継局        | 00   | 00        | 00    | 中継局        |

通信設定の PLC 構成別の設定値一覧(16 進数)

※1.マルチドロップ接続のリモートにアクセスするときは中継局であるマスターに関するパラメータを設定

※2. マルチドロップ中継局の IO 先頭番号を H10 で割った値(たとえば 1F0 なら 1F)

※3. 以下の表

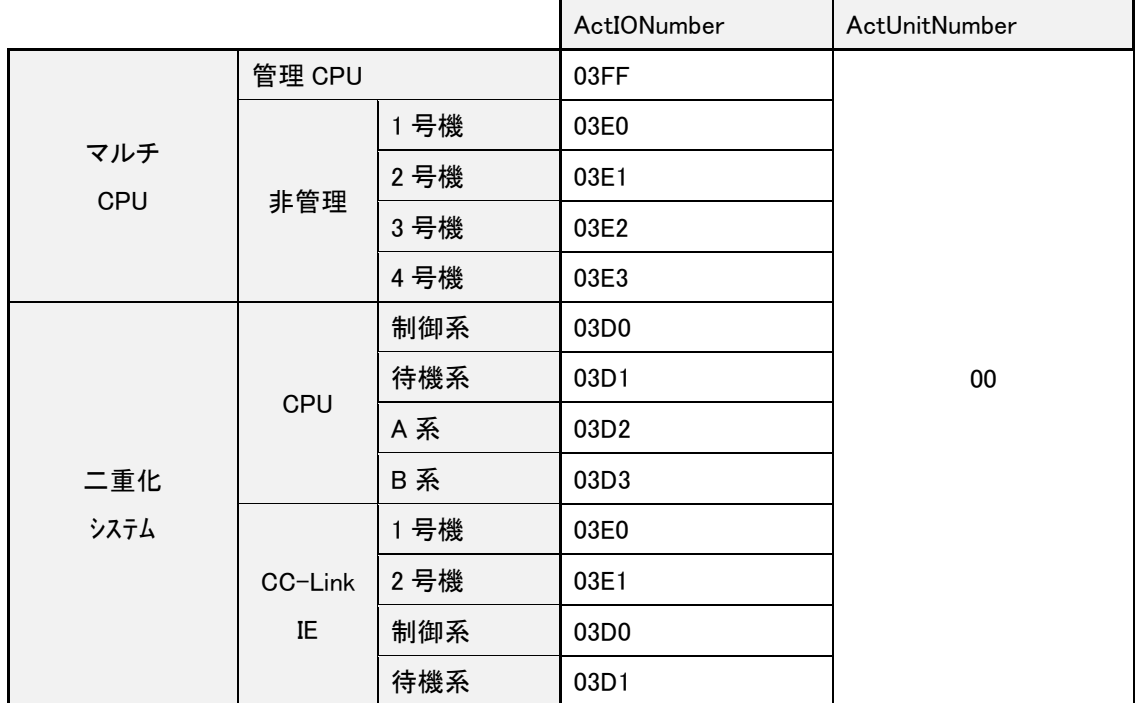

二重化システムまたはマルチ CPU にアクセスする場合の設定値(16 進数)

# <span id="page-31-0"></span>**11.7.** オプションプロパティ

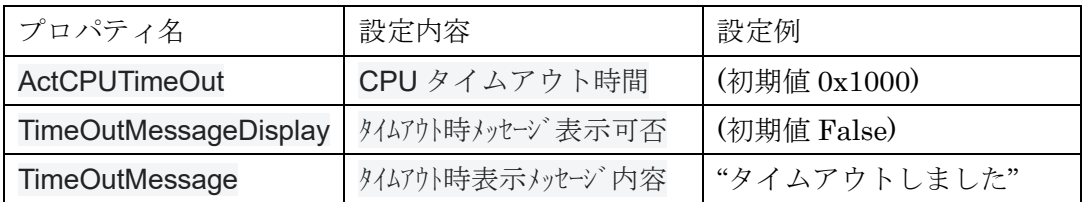

特段の設定は不要ですが、ActCPUTimeOUT に関しては、通信データが大きいときだけ 通信がうまくいかないなどの症状が発生するときに変更するとよいかもしれません。

# <span id="page-32-0"></span>**12.** サポートする **PLC** デバイス

本ライブラリでサポートする PLC デバイスは以下になります。

| 表記        | 名称         | デバイスサイズ | アドレス表記 |
|-----------|------------|---------|--------|
| D         | データレジスタ    | ワード     | 10 進数  |
| М         | 内部リレー      | ビット     | 10 進数  |
| X         | 入力リレー      | ビット     | 16 進数  |
| Y         | 出力リレー      | ビット     | 16 進数  |
| L         | ラッチリレー     | ビット     | 10 進数  |
| B         | リンクリレー     | ビット     | 16 進数  |
| W         | リンクレジスタ    | ワード     | 16 進数  |
| <b>TS</b> | タイマ接点      | ビット     | 10 進数  |
| <b>TC</b> | タイマコイル     | ビット     | 10 進数  |
| TN        | タイマ現在値     | ワード     | 10 進数  |
| CS        | カウンタ接点     | ビット     | 10 進数  |
| CC        | カウンタコイル    | ビット     | 10 進数  |
| <b>CN</b> | カウンタ現在値    | ワード     | 10 進数  |
| Z         | インデックス     | ワード     | 10 進数  |
| V         | エッジリレー     | ビット     | 10 進数  |
| ZR        | 拡張ファイルレジスタ | ワード     | 10 進数  |
| R         | ファイルレジスタ   | ワード     | 10 進数  |
| F         | アナンシェータ    | ビット     | 10 進数  |

本 DLL でサポートする PLC デバイス種類

# <span id="page-33-0"></span>付録

# <span id="page-33-1"></span>**A. Ethernet, RS-232C** ユニットと交互に通信するプログラム

以下の図に示す PLC 構成において、PC と Ethernet, RS-232C 通信ユニットにそれぞれ交 互に通信する Visual Basic .NET のサンプルプログラムを示します。

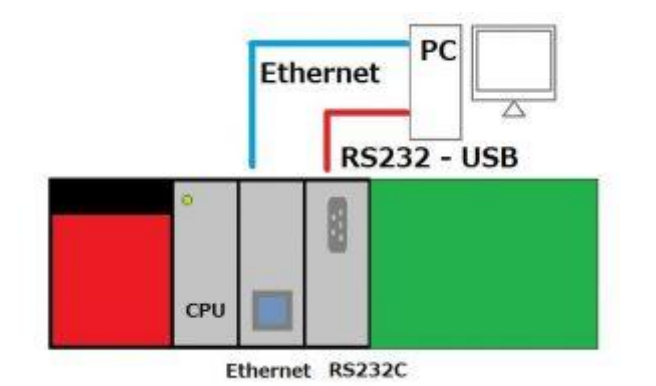

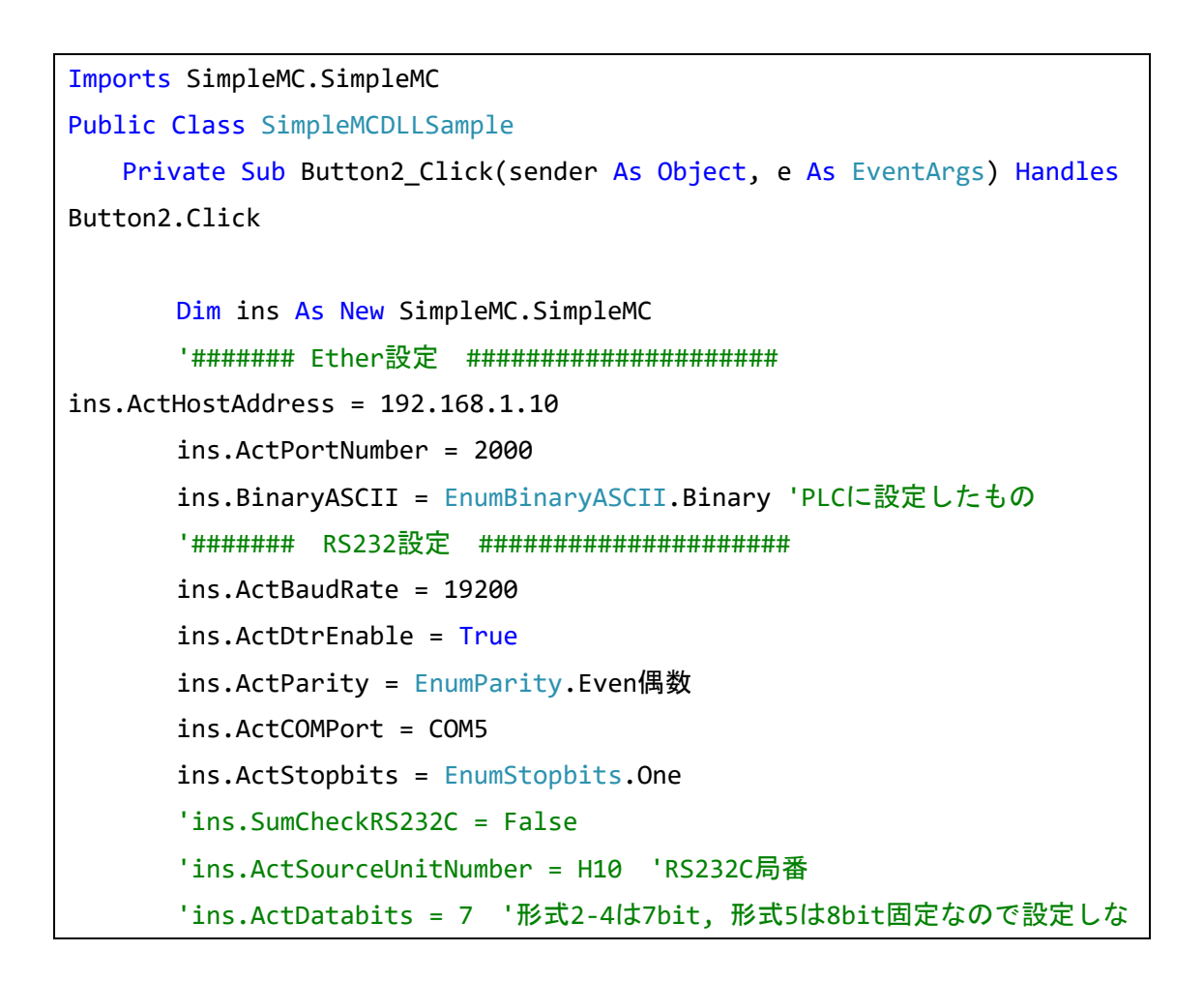

```
いでください
        'ins.ActHandShake = False '必要があれば設定
        'ins.ActRtsEnable= False '必要があれば設定
        '############################
        '## まずはRS232Cで通信(形式4)
       ins.TIMEOUT = 100
        ins.MCProtocol = EnumMCProtocol.形式4
        ' ins.CFrame = EnumCFrame.フレーム4C '通常は設定不要. なお形式5では
4C固定なので設定しないでください
       MsgBox(ワード単位ブロック書込み)
        ins.WriteRandomBlock2(2, D0, 2, 123, 234, M0, 3, HAAAA, HBBBB, 
HFFFF)
       Dim s As String
      Dim randomread As New RetrunRandomWORD
       MsgBox(ランダムワード読込)
       randomread = ins.ReadDeviceRandom2(D0, D1, D2)
      For i = 0 To randomread.UShortArray.Length - 1
           s = s & randomread.UShortArray(i).ToString("D5")
       Next
       MsgBox(s)
       S = ""
        '## 次はEthernetで通信
        ins.TIMEOUT = 100
        ins.MCProtocol = EnumMCProtocol.フレーム3E
       MsgBox(ワード単位ブロック書込み)
       ins.WriteRandomBlock2(2, D0, 2, 123, 234, M0, 3, HAAAA, HBBBB, 
HFFFF)
       MsgBox(ランダムワード読込)
       randomread = ins.ReadDeviceRandom2("D0", "D1", "D2")
      For i = 0 To randomread.UShortArray.Length - 1
```

```
 s = s & randomread.UShortArray(i).ToString("D5")
        Next
        MsgBox(s)
    End Sub
End Class
```
【このときの設定例】

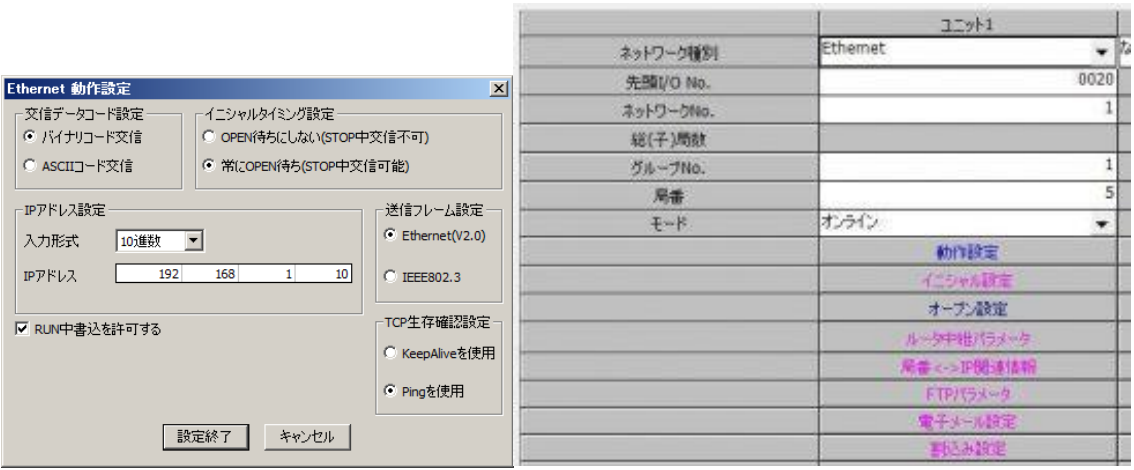

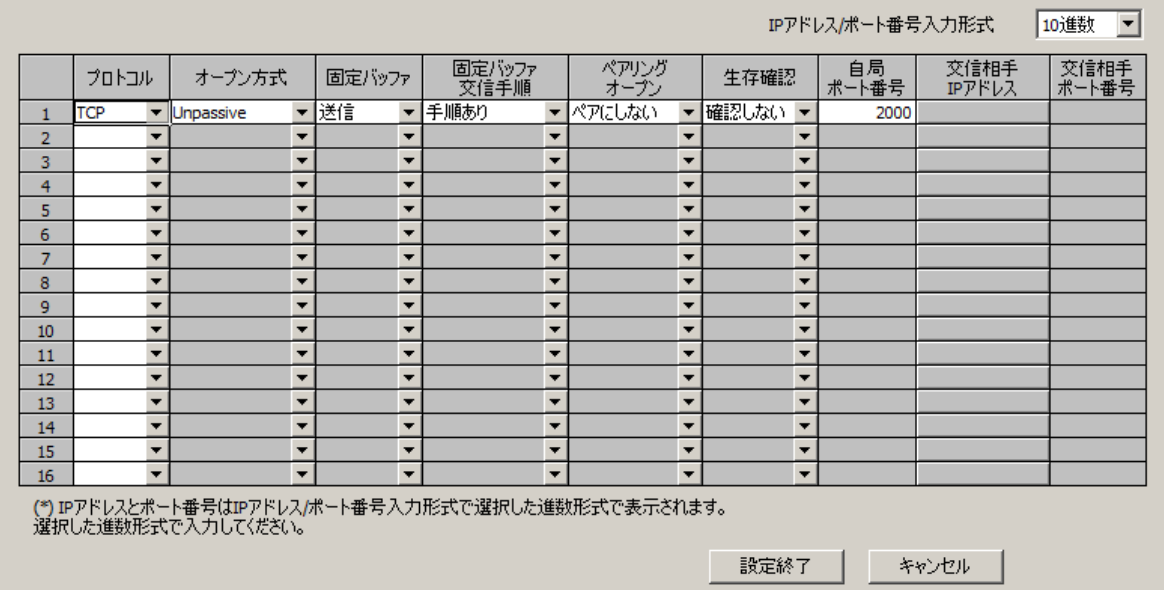

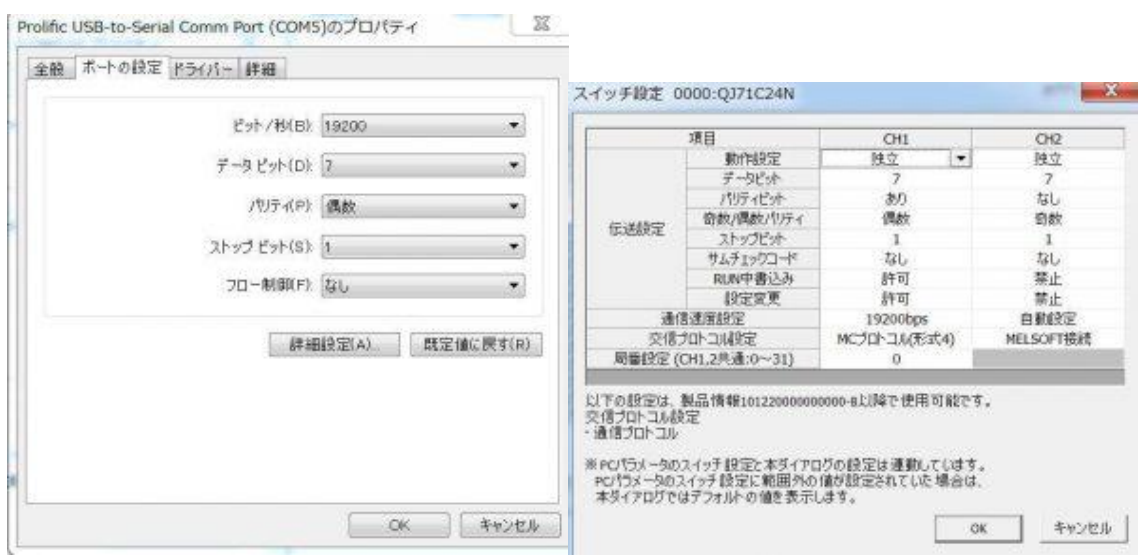

### <span id="page-36-0"></span>**B. MELSECNET** 構成の子局 **PLC** と通信するプログラム**(**一部**)**

以下の図のように MELSECNET ネットワーク構成にある子局 PLC のデバイスにアクセ スする Visual Basic .NET プログラムの要点を示します。

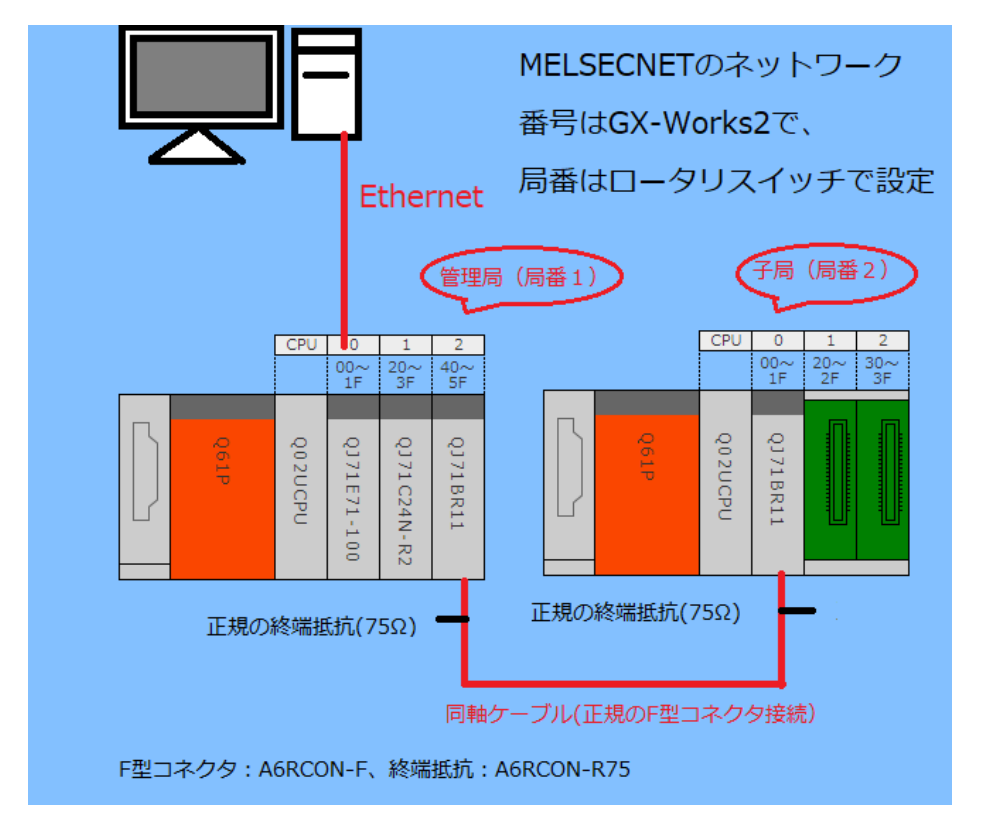

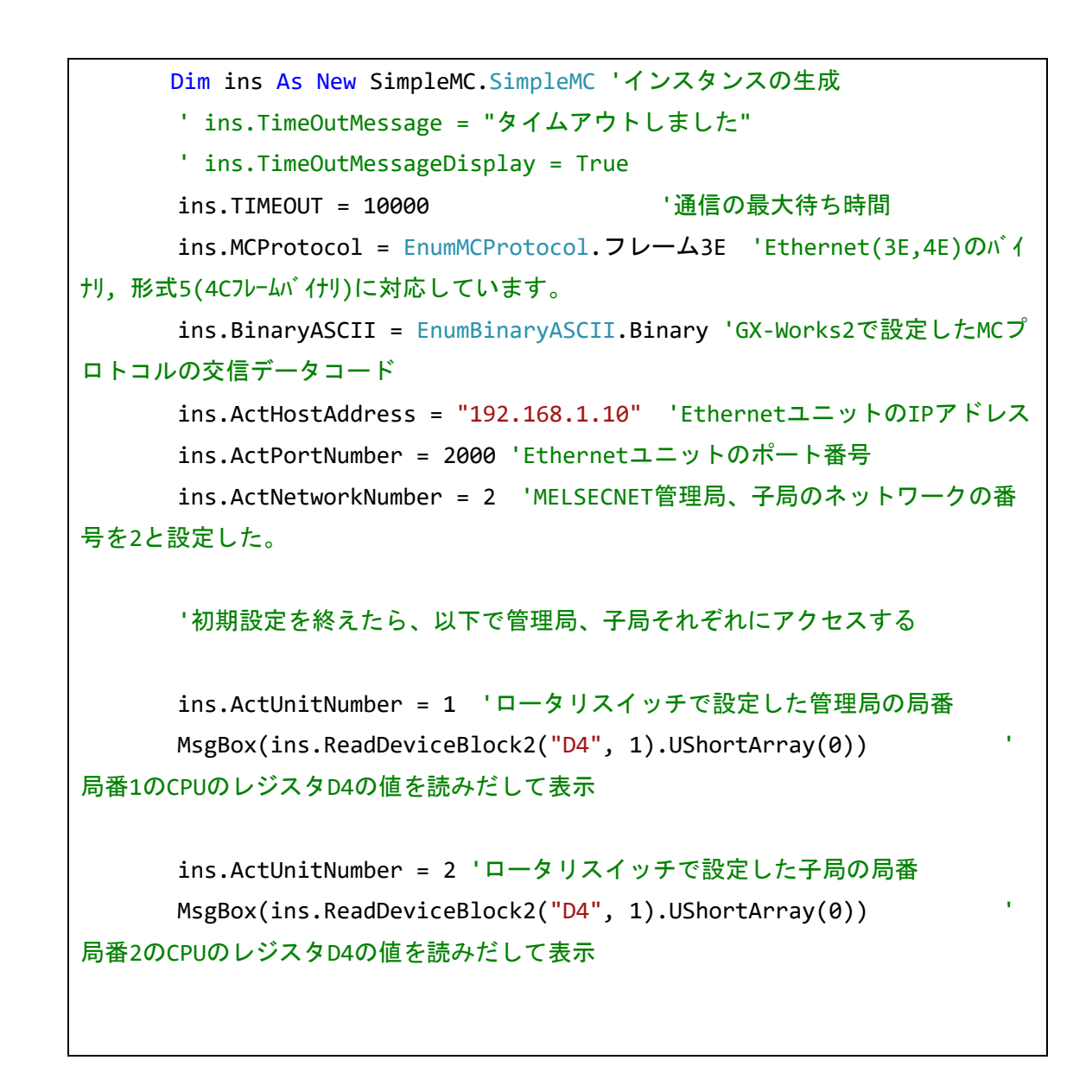

【このときの設定例】

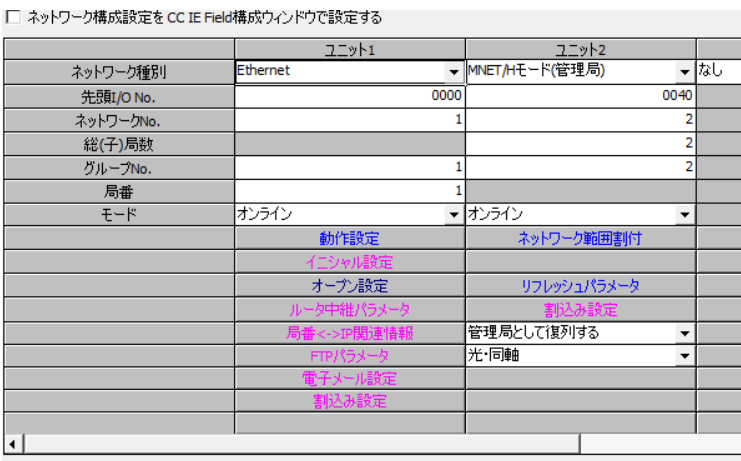

37